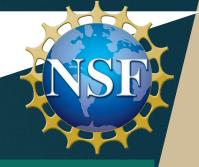

# Anvil 101

# New User Tutorial

The Anvil Team, Purdue Research Computing

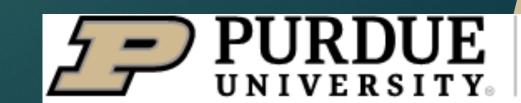

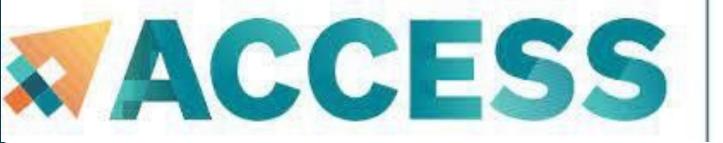

#### Acknowledgement

"This material is based upon work supported by the National Science Foundation under Grant No. 2005632."

**Disclaimer**: "Any opinions, findings, and conclusions or recommendations expressed in this material are those of the author(s) and do not necessarily reflect the views of the National Science Foundation."

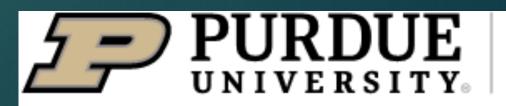

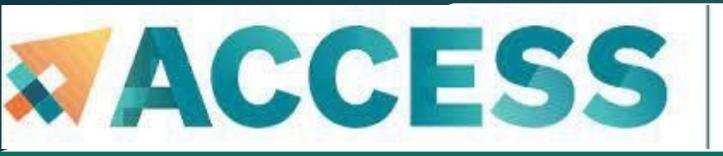

# Full Agenda

- Anvil system architecture
- Sign up for Access/Anvil accounts and apply for allocations
- Data management and transfer on Anvil
- Running Jobs on Anvil
- Q&A

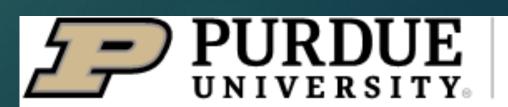

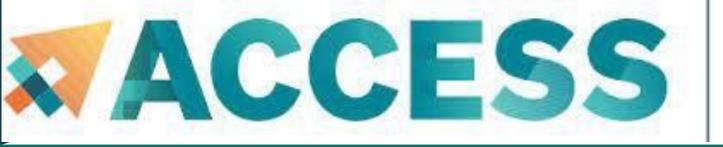

#### About Anvil

- Category I: A national composable advanced computational resource for the future of science and engineering
- By the Purdue research computing team. Full access started February, 2022
- NSF award #2005632; 5 years of operations;
  allocated via NSF ACCESS

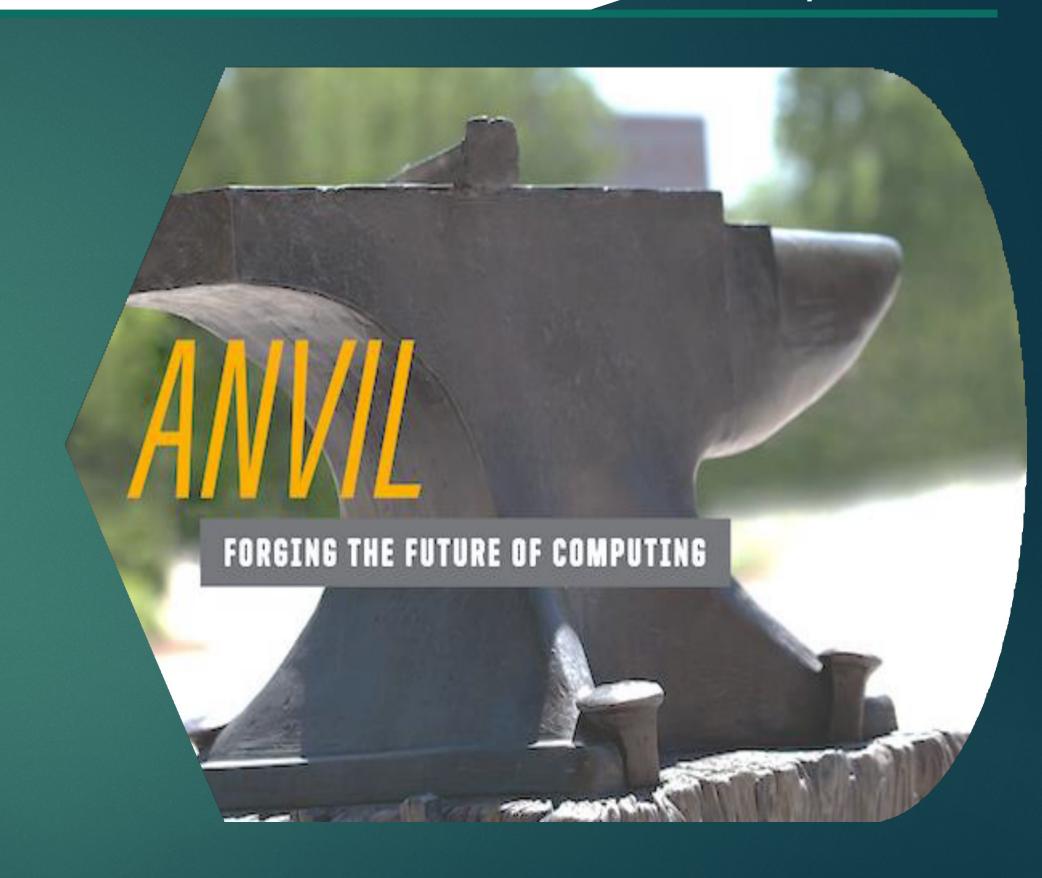

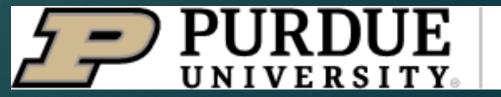

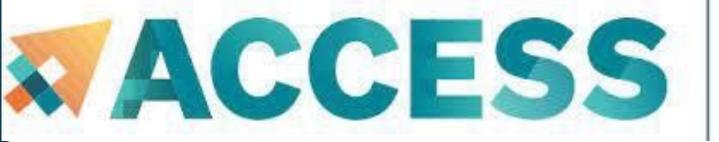

# System Resources

- 1000 compute nodes
- 128 core AMD 3<sup>rd</sup> Gen
  EPYC 7763 processors
- 5.3 PF peak performance

Highperformance

**GPU/Large-** memory

- 16 nodes with 4 NVIDIA
  A100 GPUs each
- 32 large memory nodes with 1 TB of RAM

- 8 large memory & storage nodes
- Kubernetes Rancher for DevOps

**Composable** subsystem

**Storage** 

- Multi-tier storage (including object storage)
- 10 PB of parallel filesystem, and 3 PB of all-flash storage
- Globus data transfer

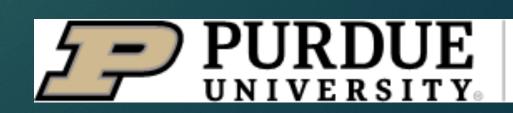

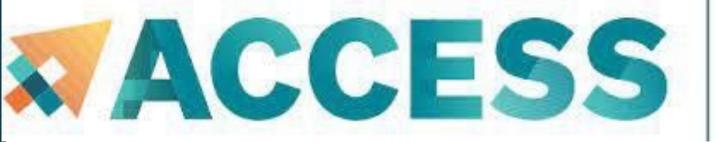

# Service & Support

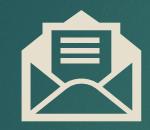

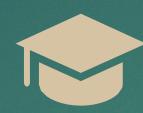

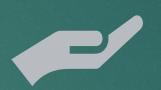

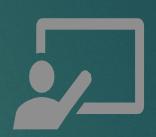

Quick turnaround via ACCESS support tickets

support.accessci.org/ Support team

[comprising domain experts from multiple disciplines]

Advanced user support

[data science consulting, HPC performance optimization, science gateway development]

Multimodal Training Delivery

[live lessons, online tutorials, video lessons]

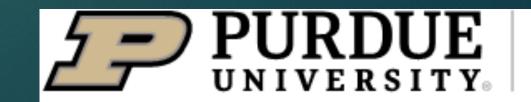

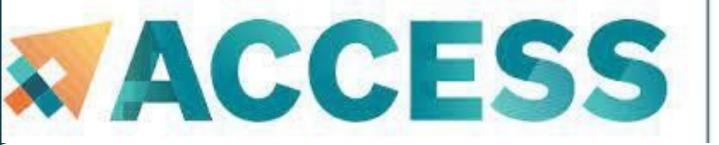

# Agenda

- 2. Getting started
- Get anvil account and allocation
- Logging in
- Check account usage

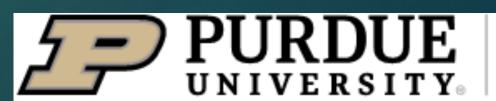

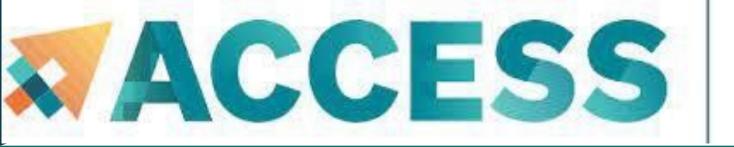

# Obtaining ACCESS and Anvil Account

Anvil is accessible to ACCESS users who are given an allocation on the system. To obtain an account, users may submit a proposal through:

# ACCESS Allocation Request System: https://allocations.access-ci.org/

- Sign up for an ACCESS account (if you don't have one already) at <a href="https://allocations.access-ci.org">https://allocations.access-ci.org</a>
- Prepare an allocation request with details of your proposed computational workflows (science, software needs), resource requirements, and a short CV. See the individual "Preparing Your ... Request" pages for details on what documents are required:

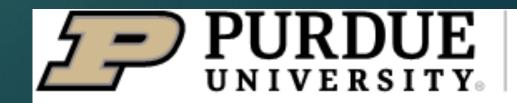

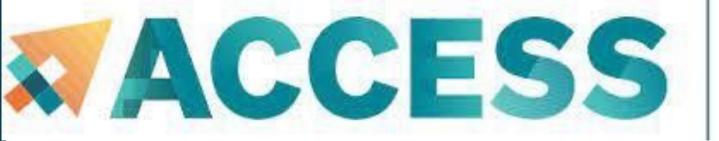

# Obtaining an Allocation

How do I get onto Anvil through ACCESS?

| Allocation        | Credit Threshold        |
|-------------------|-------------------------|
| Explore ACCESS    | 400,000                 |
| Discover ACCESS   | 1,500,000               |
| Accelerate ACCESS | 3,000,000               |
| Maximize ACCESS   | Not awarded in credits. |

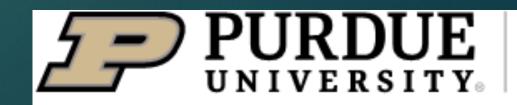

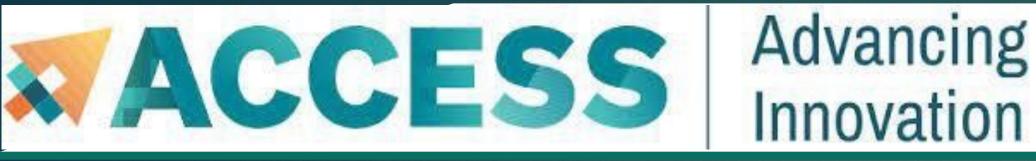

# Obtaining an Allocation

When your request is approved, you only get ACCESS credits awarded. You still need to go through the step of exchanging these credits for time on Anvil.

You need not use up all your credits and may also use part of your credits for time on other ACCESS resources.

Exchange calculator (https://allocations.access-ci.org/exchange\_calculator)

You will also need to go to the allocations page and add any users you would like to have access to these resources.

Note that they will need to sign up for ACCESS accounts as well before you can add them.

For other questions you may have, take a look at the FAQs on the ACCESS page here:

(https://allocations.access-ci.org/ramps-policies-faqs)

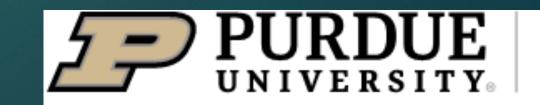

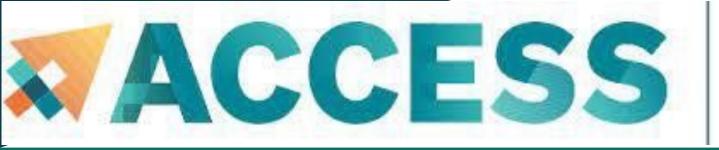

# Agenda

- 2. Getting started
- Get anvil account and allocation
- Logging in
- Check account usage

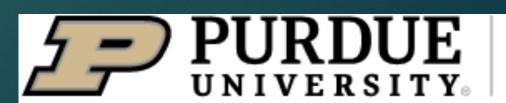

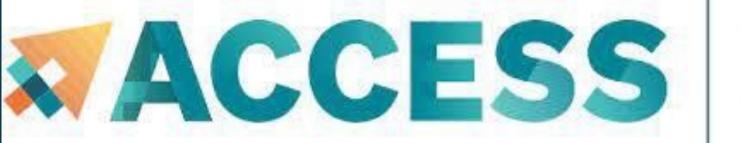

# Open OnDemand

Open OnDemand allows one to interact with HPC resources through a web browser and easily manage files, submit jobs, and interact with graphical applications directly in a browser, all with no software to install.

Navigate to https://ondemand.anvil.rcac.purdue.edu

Log in using your ACCESS portal username and password

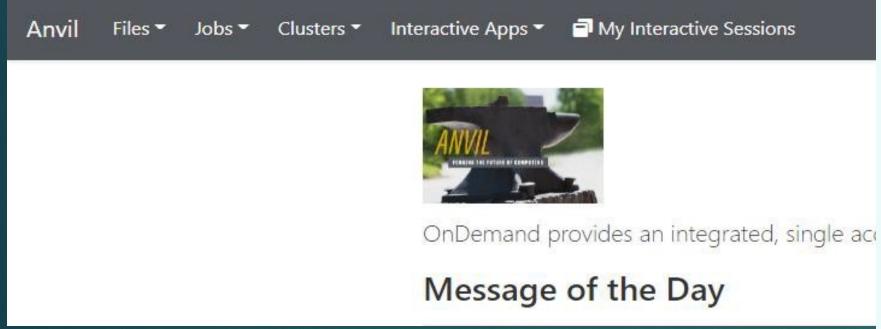

| *ACC                 | ES      |
|----------------------|---------|
|                      |         |
| Login to Anvi        | il Open |
| OnDemand             |         |
| ACCESS Username      |         |
| ewa                  | •••1    |
| ACCESS Password      |         |
|                      | •••1    |
| ☐ Don't Remember Log | gin     |
| Login                |         |

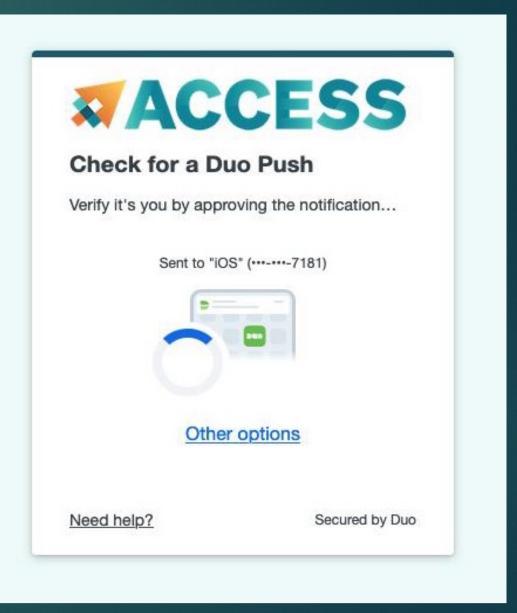

More training section about Open OnDemand will be given by Anvil team in the future.

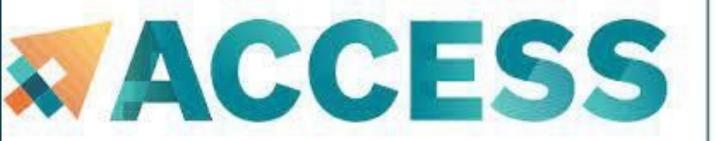

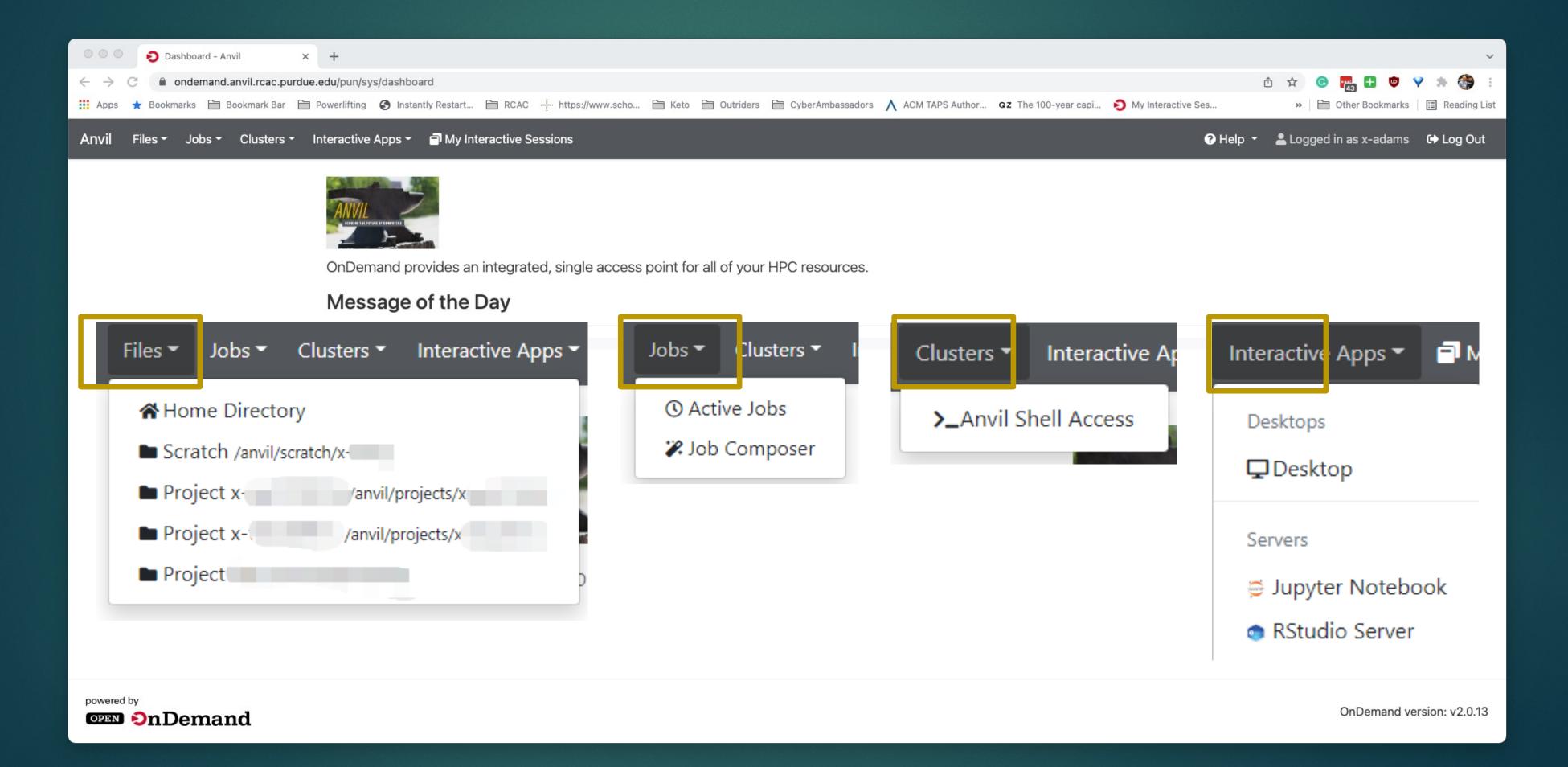

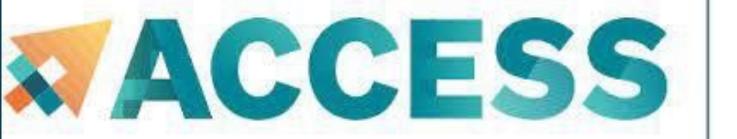

# THANK YOU!

#### Contact Us

For user support please submit a ticket at Help Desk, by selecting the appropriate Anvil resource to have it routed to us.